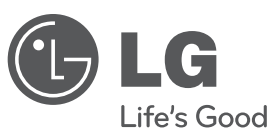

# **OWNER'S MANUAL**

### DVD Receiver System  $\bigoplus$

Please read this manual carefully before operating your set and retain it for future reference.

**MODEL**HT462DZ (HT462DZ1-D0, SH42DZ-S/W)

**P/NO : MFL62718699**

 $\bigoplus_{\text{HT462DZ1-D0\_DPRTLLK\_ENG\_8699.ind1 1}} 2010-04-05 \text{ } \dot{\mathcal{L}} \dot{\mathcal{A}} \dot{\mathcal{L}} \ddot{\mathcal{A}} \text{ s:53:29}$ 

 $\bigoplus$ 

⊕

### **Safety Precaution**

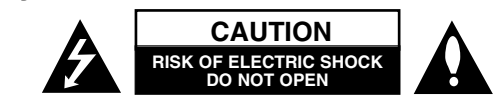

**CAUTION :** TO REDUCE THE RISK OF ELECTRIC SHOCK DO NOT REMOVE COVER (OR BACK) NO USER-SERVICEABLE PARTS INSIDE REFER SERVICING TO QUALIFIED SERVICE PERSONNEL.

This lightning flash with arrowhead symbol within an equilateral triangle is intended to alert the user to the presence of uninsulated dangerous voltage K within the product's enclosure that may be of sufficient magnitude to constitute a risk of electric shock to persons.

The exclamation point within an equilateral triangle is intended to alert the user to the presence of important operating and maintenance (servicing) instructions in the literature accompanying the product.

**WARNING :** TO PREVENT FIRE OR ELECTRIC SHOCK HAZARD, DO NOT EXPOSE THIS PRODUCT TO RAIN OR MOISTURE.

**WARNING :** Do not install this equipment in a confined space such as a book case or similar unit.

**CAUTION:** Do not block any ventilation openings. Install in accordance with the manufacturer's instructions.

Slots and openings in the cabinet are provided for ventilation and to ensure reliable operation of the product and to protect it from over heating. The openings shall be never be blocked by placing the product on a bed, sofa, rug or other similar surface. This product shall not be placed in a built-in installation such as a bookcase or rack unless proper ventilation is provided or the manufacturer's instruction has been adhered to.

#### **CAUTION :** This product employs a Laser System.

To ensure proper use of this product, please read this owner's manual carefully and retain it for future reference. Shall the unit require maintenance, contact an authorized service center.

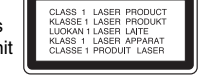

Use of controls, adjustments or the performance of procedures other than those specified herein may result in hazardous radiation exposure.

To prevent direct exposure to laser beam, do not try to open the enclosure. Visible laser radiation when open. DO NOT STARE INTO BEAM.

**CAUTION:** The apparatus shall not be exposed to water (dripping or splashing) and no objects filled with liquids, such as vases, shall be placed on the apparatus.

#### **CAUTION concerning the Power Cord**

#### **Most appliances recommend they be placed upon a dedicated circuit ;**

That is, a single outlet circuit which powers only that appliance and has no additional outlets or branch circuits. Check the specification page of this owner's manual to be certain.

Do not overload wall outlets. Overloaded wall outlets, loose or damaged wall outlets, extension cords, frayed power cords, or damaged or cracked wire insulation are dangerous. Any of these conditions could result in electric shock or fire. Periodically examine the cord of your appliance, and if its appearance indicates damage or deterioration, unplug it, discontinue use of the appliance, and have the cord replaced with an exact replacement part by an authorized service center.

Protect the power cord from physical or mechanical abuse, such as being twisted, kinked, pinched, closed in a door, or walked upon. Pay particular attention to plugs, wall outlets, and the point where the cord exits the appliance.

To disconnect power from the mains, pull out the mains cord plug. When installing the product, ensure that the plug is easily accessible.

#### This device is equipped with a portable battery or accumulator. **Safe way to remove the battery or the battery from the equipment:**

Remove the old battery or battery pack, follow the steps in reverse order than the assembly. To prevent contamination of the environment and bring on possible threat to human and animal health, the old battery or the battery put it in the appropriate container at designated collection points. Do not dispose of batteries or battery together with other waste. It is recommended that you use local, free reimbursement systems batteries and accumulators. The battery shall not be exposed to excessive heat such as sunshine, fire or the like.

#### **Disposal of your old appliance**

1. When this crossed-out wheeled bin symbol is attached to a product it XX means the product is covered by the European Directive 2002/96/EC.

- 2. All electrical and electronic products should be disposed of separately from the municipal waste stream via designated collection facilities appointed by the government or the local authorities.
- 3. The correct disposal of your old appliance will help prevent potential negative consequences for the environment and human health.
- 4. For more detailed information about disposal of your old appliance, please contact your city office, waste disposal service or the shop where you purchased the product.

**This product is manufactured to comply with EMC Directive 2004/108/EC and Low Voltage Directive 2006/95/EC. European representative :**  LG Electronics Service Europe B.V. Veluwezoom 15, 1327 AE Almere, The Netherlands (Tel : +31-036-547-8940)

# Welcome to your new DVD Receiver

### **Contents**

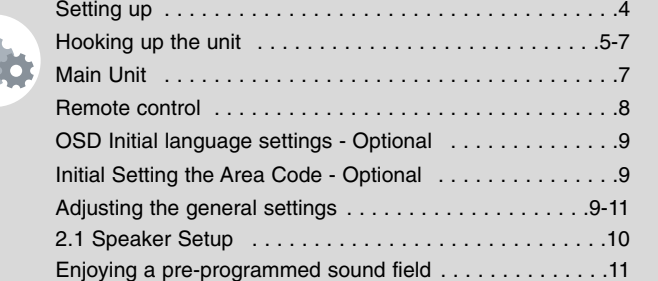

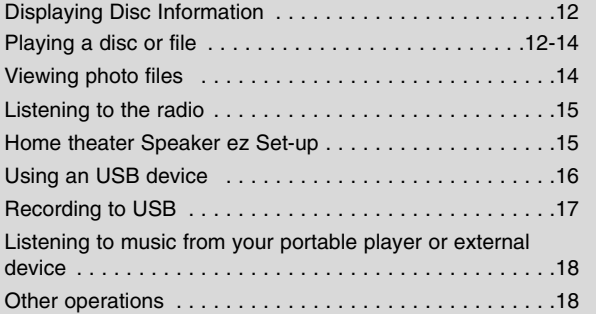

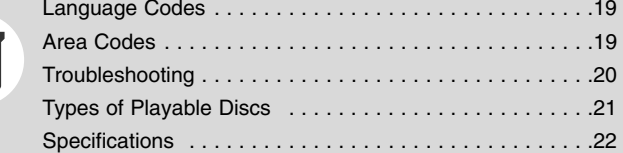

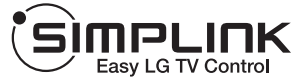

#### **What is SIMPLINK?**

Some functions of this unit are controlled by TV's remote control when this unit and LG TV with SIMPLINK are connected through HDMI connection.

- Controllable functions by LG TV's remote control; Play, Pause, Scan, Skip, Stop, Power Off, etc.
- Refer to the TV owner's manual for the details of SIMPLINK function.
- LG TV with SIMPLINK function has the logo as shown above.
- Use a higher version cable than 1.2A HDMI cable.

### **Setting up**

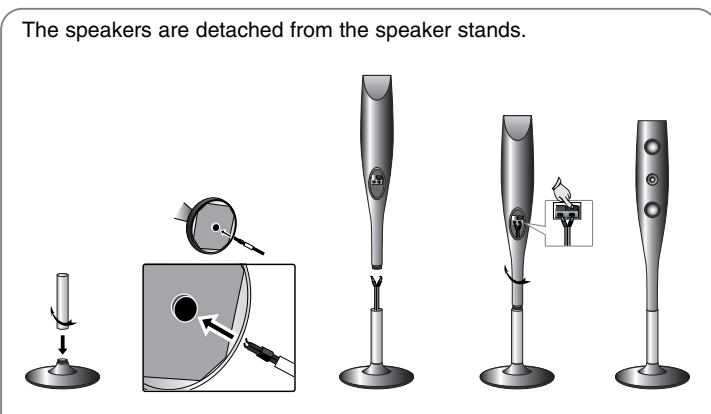

#### **Assembling to the Speakers**

**1 Fix the post to the base by rotating the post. And Draw the speaker cord through the hole on the base.**

**2 Draw the speaker cord through the hole on the speaker.**

**3 Fix the speaker to the stand by rotating the speaker. Connect the speaker cord to the appropriate terminals on the speaker.**

### **Attaching the speakers to the DVD receiver**

#### **1** You will have received 3 speaker cables.

Each one is colour-coded by a band near each end and connects one of the 3 speakers to the DVD receiver.

#### b **Connect the wires to the DVD receiver.**

Match each wire's coloured band to the same coloured connection terminal on the rear of the DVD receiver. To connect the cable to the DVD receiver, press each plastic finger pad to open the connection terminal. Insert the wire and release the finger pad.

Connect the black end of each wire to the terminals marked -(minus) and the other end to the terminals marked  $+$  (plus).

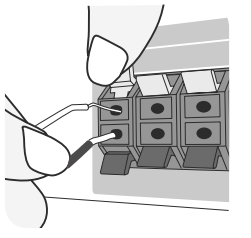

#### **8** Connect the wires to the speakers.

Connect the other end of each wire to the correct speaker according to the colour coding:

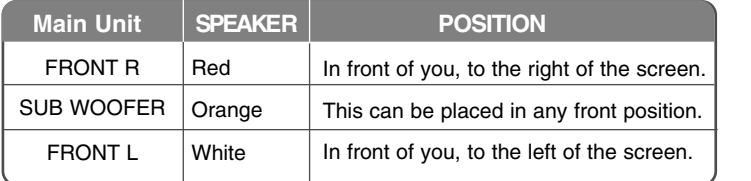

To connect the cable to the speakers, press each plastic finger pad to open the connection terminals on the base of each speaker. Insert the wire and release the finger pad.

#### **Be careful of the following**

Be careful to make sure children do not put their hands or any objects into the \*speaker duct.

\*Speaker duct: A hall for plentiful bass sound on speaker cabinet(enclosure).

### **Hooking up the unit**

**a** Connect jacks on the unit and your TV (DVD player or Digital Device etc.) using the cables. Check the jacks of your TV, and choose the  $\blacksquare$ .  $\blacksquare$  or  $\blacksquare$  connection. Picture quality improves in order from  $\blacksquare$  to  $\blacksquare$ .

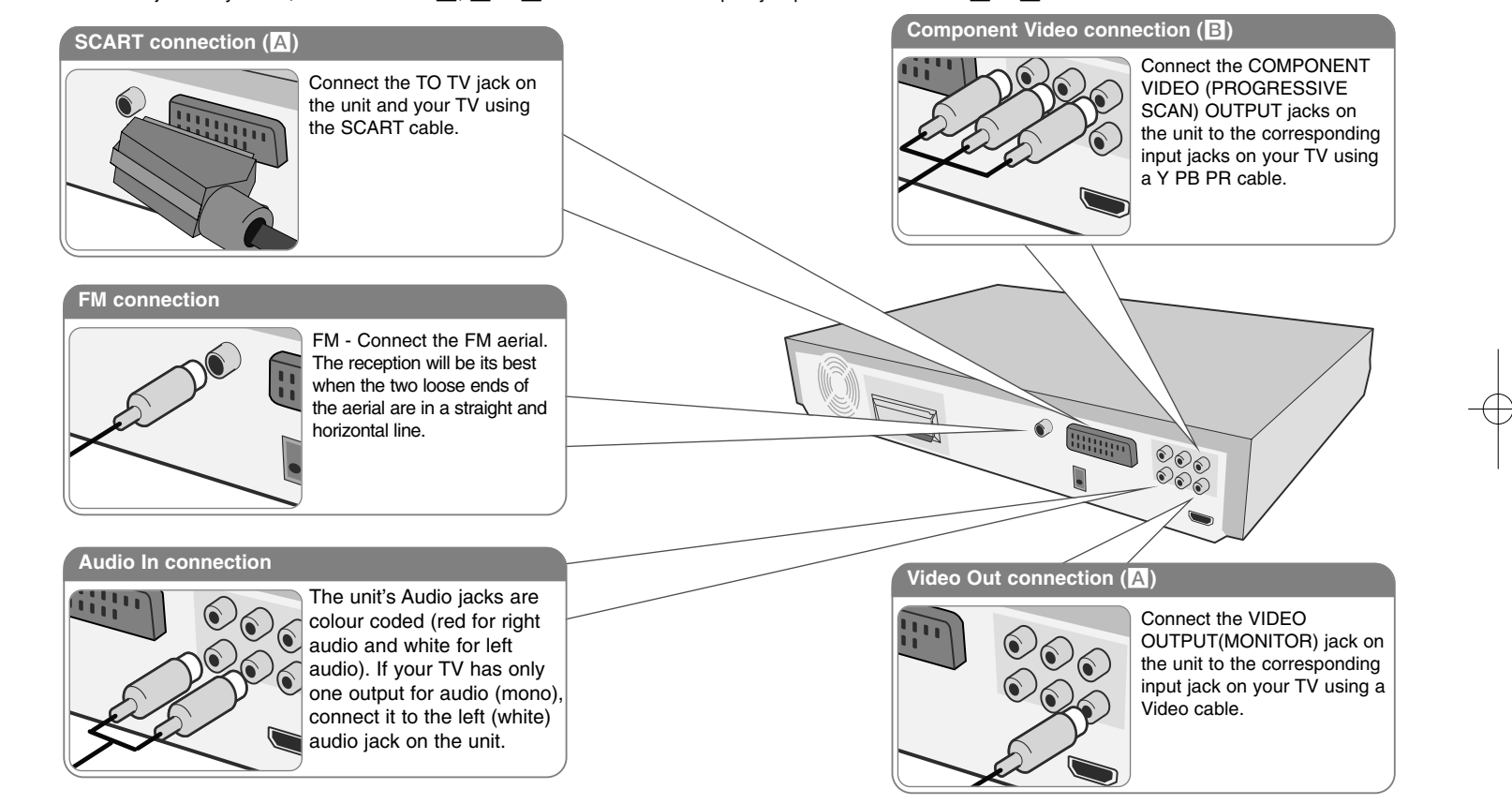

**Plug the power cord into the power source.** 

### **Hooking up the unit**

#### **Resolution Setting**

You can change the resolution for component video and HDMI output. Press **RESOLUTION** repeatedly to select the desired resolution - 480i (or 576i), 480p (or 576p), 720p, 1 080i, 1 080p

The resolution may not be selected depending on the connection or TV.

• Depending on your TV, some of the resolution settings may result in the picture disappearing or an abnormal picture appearing. In this case, press **RESOLUTION** repeatedly until the picture re-appears.

**You can set 1 080p video resolution to enjoy Full HD picture quality. (Full HD up-scaling)**

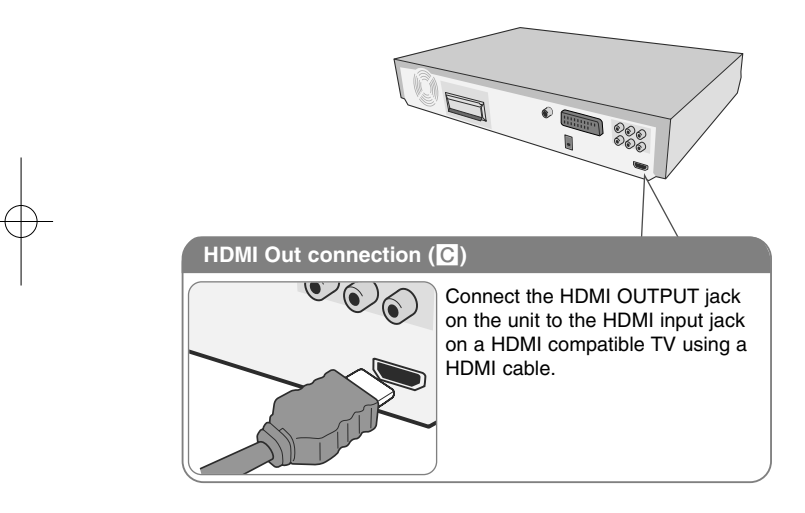

#### **Available resolution according to connection**

Displayed resolution in display window and outputted resolution may different according to connection type.

[HDMI OUT]: 1 080p, 1 080i, 720p and 480p (or 576p) and 480i (or 576i) [COMPONENT VIDEO OUT]: 480p (or 576p) and 480i (or 576i) [VIDEO OUT]: 480i (or 576i) [SCART]: 576i

#### **Notes on HDMI Out connection**

- If your TV does not accept your resolution setting, abnormal picture appears on the screen.("TV do not support" will appears in screen) Please read owner's manual for TV, and then set the resolution that your TV can accept.
- Changing the resolution when the unit is connected with HDMI connector may result in malfunctions. To solve the problem, turn off the unit and then turn it on again.
- When you connect a HDMI or DVI compatible device make sure of the following :
- Try switching off the HDMI/ DVI device and this unit. Next, switch on the HDMI/ DVI device and leave it for around 30 seconds, then switch on this unit.
- The connected device's video input is set correctly for this unit.
- The connected device is compatible with 720 X 480i (576i), 720 X 480p (576p), 1 280 X 720p, 1 920 X 1 080i or 1 920 X 1 080p video input.
- The 1 080p, 720p and 480p(576p) resolutions are the progressive scan applied resolution.
- Not all HDCP-compatible DVI devices will work with this unit.
- The picture will not be displayed properly with non-HDCP device.

#### **Enjoying audio from an external source and selecting the function**

You can enjoy audio from an external source through your unit. And You can select the function.

Press **FUNCTION** repeatedly to select the desired input source and the function (DVD/CD, USB , AUX, AUX OPT, TV-AUDIO, PORTABLE, FM).

 $\vert$  HT462DZ1-D0 DPRTLLK ENG\_8699 4/5/10 3:54 PM Page 7

### **Hooking up the unit Main Unit Main Unit**

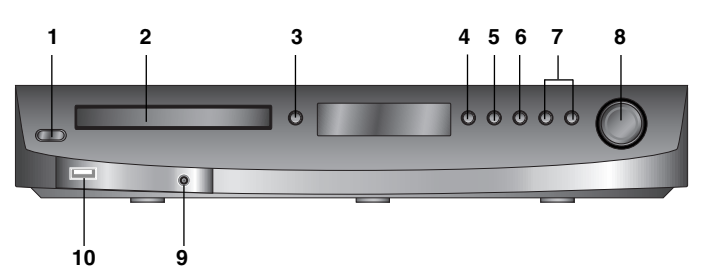

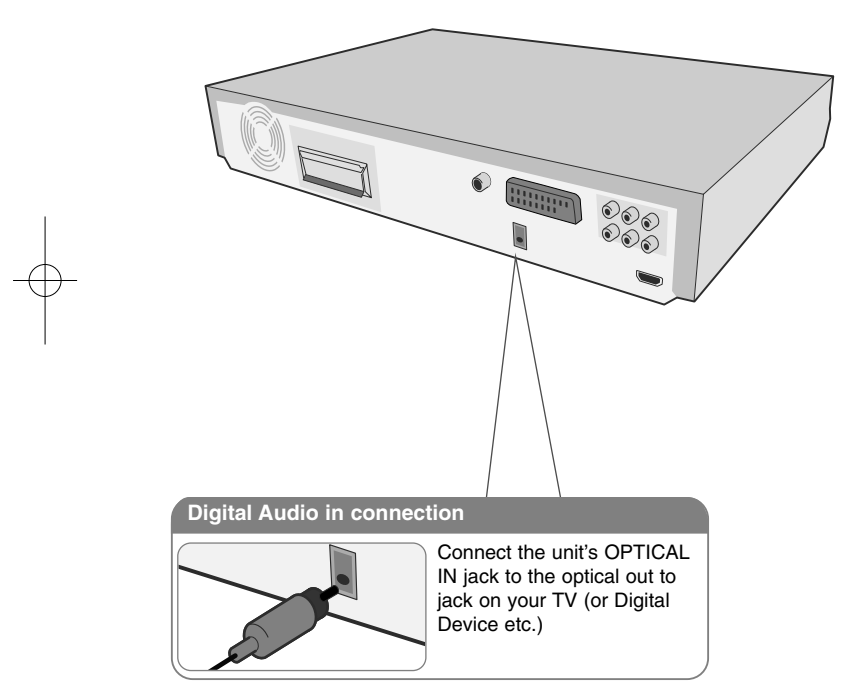

#### **1 Power**

- Turns the unit on and off.
- **2 DVD/CD Disc Drawer**
- **3 Open/Close**
- **4 Play**
- **5 Pause**
- **6 Stop (** x**)**
- **7 Tuning (-/+), Skip/ Search**
- **8 Volume**

Controls the volume when using any function.

**9 PORT. (Portable) IN port** 

You can enjoy music from portable device on your unit.

#### **10 USB port**

You can play video, image and sound files by connecting the USB device.

a

### **Remote control**

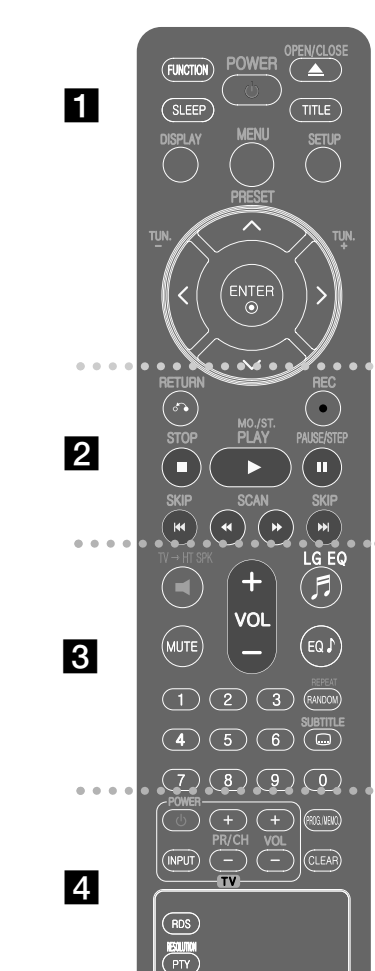

**8**

**FUNCTION :** Selects the function and input source. (DVD/CD, USB , AUX, AUX OPT, TV-AUDIO, PORTABLE, FM)

**SLEEP** : Sets the System to turn off automatically at a specified time. (Dimmer : The front panel display is dimmed.)

**POWER :** Switches the unit ON or OFF.

**OPEN/CLOSE :** Opens and closes the disc Drawer. **TITLE :** If the current DVD title has a menu, the title menu appears on the screen. Otherwise, the disc menu may not appear.

**DISPLAY :** Accesses On-Screen Display.

**MENU** : Accesses the menu on a DVD disc.

**SETUP :** Accesses or removes setup menu

**PRESET (A V) :** Selects programme of Radio.

**TUN. (-/+) :** Tunes in the desired radio station.

**A V < > (up/ down/ left/ right):** Used to navigate onscreen displays.

**ENTER :** Acknowledges menu selection.

### $\mathbf{2}$

**RETURN (** $\delta$ **<sup>2</sup>)** : moving backwards in the menu.or exited the setup menu.

**REC** ( $\bullet$ ) : USB Direct Recording

**STOP (■)** : Stops playback or recording.

**PLAY (**B**), MO./ST. :** Starts playback. Selects Mono/ Stereo

**PAUSE/STEP (**X**) :** Pause playback **SKIP (**.**/** >**) :** Go to next or previous chapter/

track/ file.

**SCAN (44/** $\blacktriangleright$ **) : Search backward or forward.** 

#### **Put the batterie into the remote control**

Make sure that the  $+$  (plus) and  $-$  (minus) on the battery match those on the remote control.

### $\overline{3}$

**TV**t**HT SPK (Home theater Speaker ez Set-up) :** Press TV→HT SPK to select the AUX OPT directly **MUTE :** To mute the sound.

**VOL (Volume) (+/-) :** Adjusts speaker volume.

**LGEQ :** You can select a Natural or Local Specialization equalizer effect by using LG EQ.

**EQ (EQUALIZER effect) :** You can choose sound impressions.

**REPEAT/RANDOM :** To select a play mode.(Repeat, Random)

**SUBTITLE :** During playback, press SUBTITLE repeatedly to select a desired subtitle language . **0-9 numerical buttons :** Selects numbered options in a

menu.

d

**TV Control buttons :** Controls the TV. (LG TV only)

#### **Controlling the TV.**

You can control the sound level, input source, and power switching of LG TVs as well. Hold POWER (TV) and press PR/CH (+**/**–) button repeatedly until the TV turns on or off.

**PROG./MEMO. :** Accesses or removes Program menu. **CLEAR :** Removes a track number on the Program List. **RESOLUTION :** Sets the output resolution for HDMI and COMPONENT VIDEO OUT jacks.

**RDS :** Radio Data System.

**PTY :** Views the various displays of the RDS

### **OSD Initial language settings - Optional**

During the first use of this unit, the initial language setup menu appears on your TV screen. You must complete initial language selection before using the unit. English will be selected as the initial language.

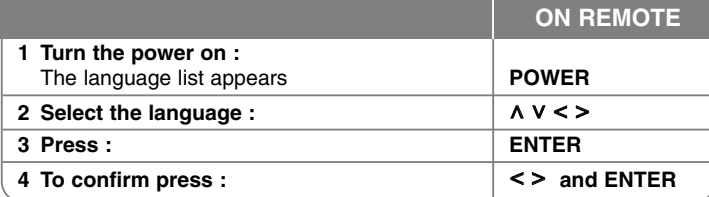

### **Initial Setting the Area Code - Optional**

When you use this unit for the first time, you have to set the Area Code as shown below.

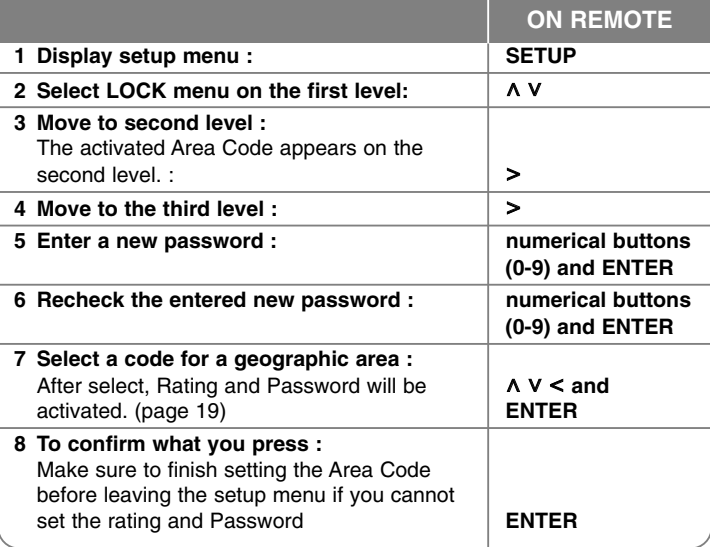

### **Adjusting the general settings**

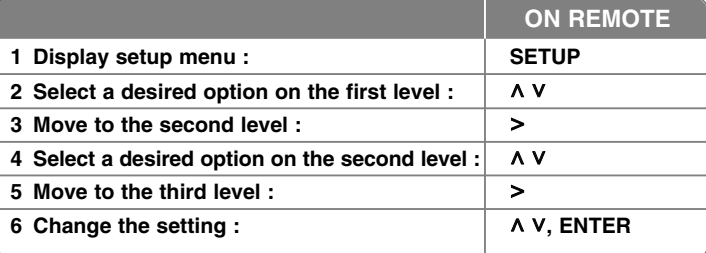

### **Adjusting the settings - more you can do**

#### **Adjusting the language settings**

**Menu Language –** Select a language for the Setup menu and on-screen display.

**Disc Audio/ Disc Subtitle/ Disc Menu –** Select a language for the Disc Audio/ Disc Subtitle/ Disc Menu.

[Original] : Refers to the original language in which the disc was recorded. [Others] : To select another language, press number buttons then **ENTER** to enter the corresponding 4-digit number according to the language code list in the reference chapter (see page 19). If you make a mistake before pressing **ENTER**, press **CLEAR**.

[Off] (for Disc Subtitle) : Turn off Subtitle.

#### **Adjusting the display settings**

**TV Aspect –** Select which screen aspect to use based on the shape of your TV screen.

[4:3] : Select when a standard 4:3 TV is connected.

[16:9] : Select when a 16:9 wide TV is connected.

**Display Mode –** If you selected 4:3, you'll need to define how you would like widescreen programs and films to be displayed on your TV screen.

[Letterbox] : This displays a widescreen picture with black bands at the top and bottom of the screen.

[Panscan] : This fills the entire 4:3 screen, cropping the picture as necessary.

**TV Output Select –** Select an option according to the TV connection type.

[RGB] : When your TV is connected with the SCART jack. [YPbPr] : When your TV is connected with the

COMPONENT/ PROGRESSIVE SCAN jacks on the unit. - If you change TV Output Select to RGB from YPbPr on the setup menu especially when connecting the unit in the way of component video connection, the screen turns black. In that case, connect the video cable to MONITOR jack and select YPbPr on the setup menu again.

#### **Adjusting the audio settings**

**DRC (Dynamic Range Control)** – Make the sound clear when the volume is turned down (Dolby Digital only). Set to [On] for this effect.

**Vocal** – Select [On] to mix karaoke channels into normal stereo. This function is effective for multi-channel karaoke DVDs only.

**HD AV Sync** - Sometimes Digital TV encounters a delay between picture and sound. If this happens you can compensate by setting a delay on the sound so that it effectively 'waits' for the picture to arrive: this is called HD AV Sync. Use  $\wedge$  V (on the remote control) to scroll up and down through the delay amount, which you can set at anything between 0 and 300 m sec.

### **2.1 Speaker Setup**

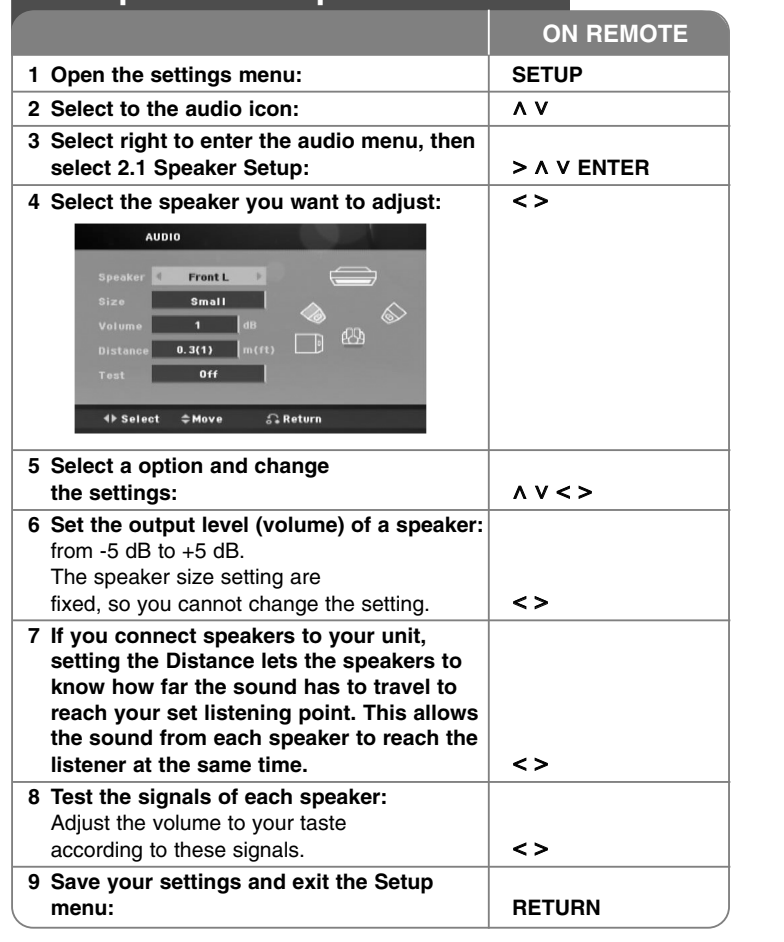

#### **Adjusting the lock settings**

To access the lock options, you must enter the 4-digit password. If you have not yet entered a password you are prompted to do so. Enter a 4-digit password then press **ENTER**. Enter it again then press **ENTER** to verify. If you make a mistake while entering number, press **CLEAR** then correct it.

If you forget your password you can reset it. First, remove the disc in the unit. Press **SETUP** to display the Setup menu. Input '210499' and press **ENTER**. The password has now been cleared.

**Rating –** Select a rating level. The lower the level, the stricter the rating. Select [Unlock] to deactivate the rating.

**Password** – Sets or changes the password for lock settings.

**[New]** : Enter a new 4-digit password using the numerical buttons then press **ENTER**. Enter the password again to confirm.

**[Change]** : Enter the new password twice after entering the current password.

**Area Code –** Select a code for a geographic area as the playback rating level. This determines which area's standards are used to rate DVDs controlled by the parental lock. See the Area Codes on page 19.

#### **Adjusting the others settings**

**DivX(R) VOD** – We provide you with the DivX<sup>®</sup> VOD (Video On Demand) registration code that allows you to rent and purchase videos using the DivX® VOD service.

For more information, visit www.divx.com/vod.

Press **ENTER** when [DivX(R) VOD] is highlighted and you can view the registration code of the unit.

#### **Enjoying a pre-programmed sound field**

This system has a number of pre-set surround sound fields. You can select a desired sound mode by using **EQ/ LG EQ**. You can change the **EQ/ LG EQ**. using  $\leq$  > arrow key while the **EQ/ LG EQ.** information is displayed on. The displayed items for the Equalizer may be different depending on sound sources and effects.

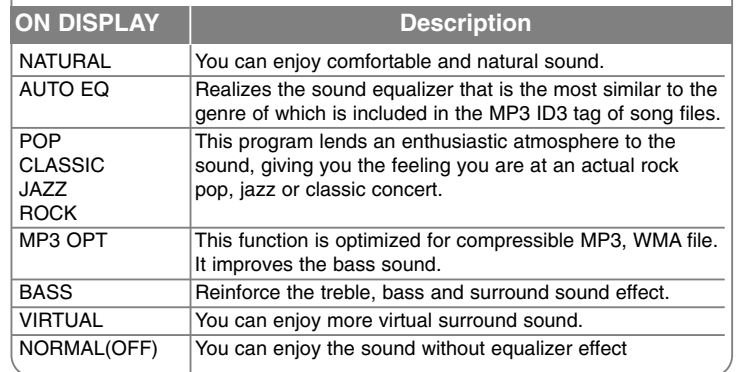

### **Displaying Disc Information**

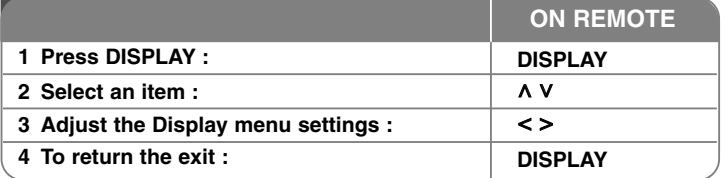

### **Displaying Disc Information - more you can do**

You can select an item by pressing  $\wedge$  V and change or select the setting by pressing  $<$  >.

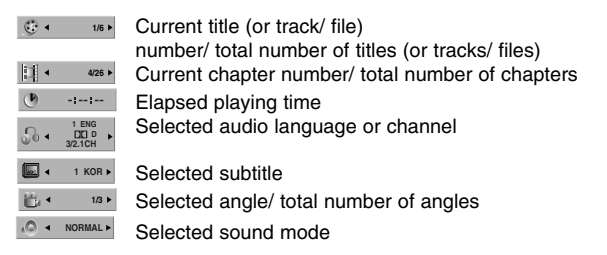

### **Symbol Used in this Manual**

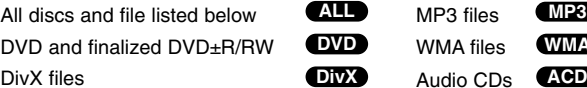

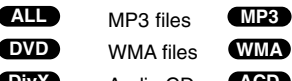

### **Playing a Disc or file**

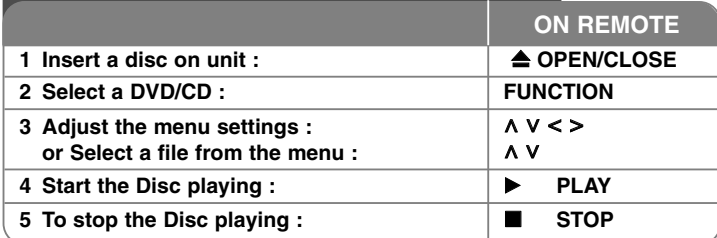

### **Playing a Disc or file - more you can do**

#### **Playing a DVD that has a menu DVD**

Most DVDs now have menus which load first before the film begins to play. You can navigate these menus using  $\wedge \vee \leq \geq$  to highlight an option. Press **PLAY** ( $\blacktriangleright$ ) to select.

#### **Skipping to the next/ previous chapter/ track/ file ALL**

Press **SKIP** ( $\blacktriangleright$ **H**) to move to the next chapter/ track/ file. Press **SKIP** ( $\blacktriangleleft$ ) to return to the beginning of the current chapter/ track/ file. Press **SKIP** ( $\blacktriangleleft$ ) twice briefly to step back to the previous chapter/ track/ file.

#### **Pauseing playback ALL**

Press **PAUSE/STEP** (Ⅱ) to pause playback. Press **PLAY** (▶) to continue playback.

#### **Frame-by-Frame playback DVD DivX**

Press PAUSE/STEP (II) repeatedly to play title Frame-by-Frame.

#### **Playing repeatedly or randomly ALL**

Press **REPEAT/RANDOM** repeatedly, and the current title, chapter or track will be played back repeatedly or randomly. To return to normal playback, press **REPEAT/RANDOM** repeatedly.

- Random play mode : only music files.

#### **Fast forward or fast reverse ALL**

Press **SCAN** ( $\blacktriangleleft$  or  $\blacktriangleright$ ) to play fast forward or fast reverse during playback. You can change the playback speed by pressing **SCAN** ( $\blacktriangleleft$  or  $\blacktriangleright$ ) repeatedly. Press **PLAY** ( $\blacktriangleright$ ) to continue play at normal speed.

#### **Selecting a subtitle language DVD DivX**

During playback, press **SUBTITLE** ( $\Box$ ) repeatedly to select a desired subtitle language.

#### **Slow down the playing speed DVD DivX**

While playback is paused, press **SCAN** (**44** or  $\blacktriangleright$ ) to slow down forward or reverse playback. You can change the various playback speed by pressing **SCAN** ( $\blacktriangleleft$  or  $\blacktriangleright$ ) repeatedly. Press **PLAY** ( $\blacktriangleright$ ) to continue play at normal speed. The DivX file cannot be slow down reverse playback.

#### **1.5 times faster playback DVD**

Press **PLAY** ( $\blacktriangleright$ ) when a DVD is already playing to watch and listen to a DVD 1.5 times faster than normal playback speed. " $\blacktriangleright$  x1.5" will appear in the screen. Press PLAY ( $\blacktriangleright$ ) again to return to normal playback speed.

#### **Viewing the Title menu DVD**

Press **TITLE** to display the disc's title menu, if available.

#### **Starting play from selected time DVD DivX**

Searches for the starting point of entered time code. Press **DISPLAY** then select clock icon. Enter a time then press **ENTER**. For example, to find a scene at 1 hour, 10 minutes, and 20 seconds, enter "11020" by using numerical buttons and press **ENTER**. if you enter the wrong number, press **CLEAR** to enter again.

#### **Last Scene Memory DVD**

This unit memorizes the last scene from the last disc that is viewed. The last scene remains in memory even if you remove the disc from the player or switch off (Stand-by mode) the unit. If you load a disc that has the scene memorized, the scene is automatically recalled.

#### **Mixed disc or USB Flash Drive – DivX, MP3/ WMA and JPEG**

When playing a disc or USB Flash Drive containing with DivX, MP3/ WMA and JPEG files together, you can select menu of files which you would like to play by pressing **MENU**. If "This file has non-supperted type" pops up, select and appropriate file by pressing **MENU**.

#### **Viewing the DVD MENU DVD**

Press **MENU** to display the disc menu, if available.

#### **Changing the character set to display DivX® subtitle correctly DivX**

If the subtitle does not display properly during playback, press and hold **SUBTITLE** for about 3 seconds then press  $\leq$  or **SUBTITLE** to select another language code until the subtitle is displayed properly and then press **ENTER**.

#### **DivX file requirement DivX**

#### **DivX disc compatibility with this player is limited as follows :**

- Available resolution: within 720 x 576 (W x H) pixels
- The file name of the DivX subtitle should be entered within 45 characters.
- If there is impossible code to express in the DivX file, it may be displayed as " " mark on the display.
- Frame rate : less than 30 fps
- If the video and audio structure of recorded files is not interleaved, either video or audio is outputted.
- •Playable DivX file : ".avi", ".mpg", ".mpeg", ".divx"
- Playable Subtitle format : SubRip (\*.srt/ \*.txt), SAMI (\*.smi), SubStation Alpha (\*.ssa/ \*.txt), MicroDVD (\*.sub/ \*.txt), SubViewer 2.0 (\*.sub/ \*.txt)
- •Playable Codec format : "DIVX3.xx", "DIVX4.xx", "DIVX5.xx", "MP4V3", "3IVX".
- Playable Audio format : "AC3", "DTS", "PCM", "MP3", "WMA".
- •Sampling frequency : within 32 - 48 kHz (MP3), within 32 - 48 kHz (WMA)
- •Bit rate: within 32 - 320 kbps (MP3), 40 - 192 kbps (WMA)
- For Discs formatted in Live file system, you can not it on this player.
- If the name of movie file is different from that of the subtitle file, during playback of a DivX file, subtitle may not be display.
- **•** If you play a DivX file differ from DivX spec, it may not operate normally.

#### Creating your own program **ACD MP3 WMA**

You can play the contents of a disc in the order you want by arranging the order of the musics on the disc. To add a music(s) on the program list, press **PROG./MEMO.** to enter the program edit mode ( $\blacksquare$  mark appears on the menu). Select a desired music on the [List] by using the  $\Lambda$  V then press **ENTER** to add the music to the program list. Select music from the program list then press **ENTER** to start programmed playback. To clear a music from the program list, select the music you want to clear by using the  $\Lambda$  V then press **CLEAR** in program edit mode. To clear all music from the program list, select [Clear All] then press **ENTER** in program edit mode. The program is cleared when the disc is removed or the unit is turned off.

#### **Displaying file information (ID3 TAG ) MP3**

While playing an MP3/ WMA file containing file information, you can display the information by pressing **DISPLAY** repeatedly.

#### **MP3/ WMA music file requirement**

MP3/ WMA disc compatibility with this player is limited as follows :

- Sampling frequency : within 32 48 kHz (MP3), within 32 48kHz (WMA)
- Bit rate : within 32 320 kbps (MP3), 40 192 kbps (WMA)
- Support Version : v2, v7, v8, v9
- Maximum files : Under 999.
- File extensions : ".mp3"/ ".wma"
- CD-ROM file format : ISO9660/ JOLIET
- We recommend that you use Easy-CD Creator, which creates an ISO 9660 file system.

### *<u>Miewing</u>* **photo files**

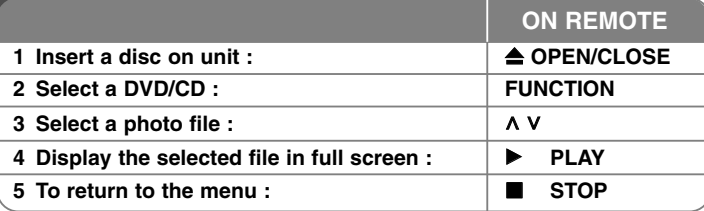

### **Viewing photo files - more you can do**

#### **Viewing photo files as a slide show**

Use  $\Lambda$  V < > to highlight ( $\Box$ ) icon then press **PLAY** ( $\blacktriangleright$ ) to start slide Show. You can change slide show speed using  $\leq$  when ( $\Box$ ) icon is highlighted. Depending on the size and resolution of JPEG files, it may take longer for slide show to be set.

#### **Skipping to the next/ previous photo**

Press **SKIP** ( $\leftarrow$  or  $\rightarrow$ ) or  $\leq$  > to view the previous/ next photo.

#### **Rotating a photo**

Use  $\Lambda$  V to rotate the photo in full screen counterclockwise or clockwise while viewing a photo in full screen.

#### **Pausing a slide show**

**Press PAUSE/STEP (II)** to pause a slide show. Press PLAY ( $\blacktriangleright$ ) or **PAUSE/STEP** (II) to continue the slide show.

#### **Listening to music during slide show**

You can listen to music during slide show, if the disc contain music and photo files together. Use  $\wedge \vee \wedge$  to highlight  $(\Box \cdot \mathfrak{g})$  icon then press **PLAY** ( $\blacktriangleright$ ) to start slide show. This function is available only in disc.

#### **Photo file requirement**

JPEG disc compatibility with this player is limited as follows :

- Max pixel in width : 2 760 x 2 048 pixel
- Maximum files : Under 999.
- Some discs may not operate due to a different recording format or the condition of disc.
- File extensions: ".jpg"
- CD-ROM file format : ISO9660/ JOLIET

### **Listening to the radio**

Be sure that FM aerials are connected.

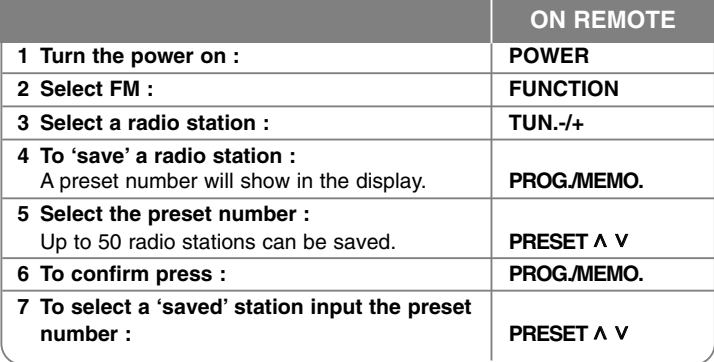

### **Listening to the radio - more you can do**

#### **Looking for radio stations automatically**

Press and hold **TUN.-**/ **TUN.+** for more than a second. The tuner will scan automatically and stop when it finds a radio station.

#### **Deleting all the saved stations**

Press and hold **PROG./MEMO.** for two seconds. ERASE ALL will flash up on the DVD receiver display. Press **PROG./MEMO.** to erase all saved radio stations.

#### **Improving poor FM reception**

**Press PLAY (** $\blacktriangleright$ **) (MO./ST.) on the remote control. This will change the tuner** from stereo to mono and usually improve the reception.

#### **Seeing information about a radio station**

The FM tuner is supplied with the RDS (Radio Data System) facility. This shows information about the radio station being listened to. Press RDS repeatedly to cycle through the various data types. :

- **PS** (Programme Service Name) The name of the channel will appear in the display
- **PTY** (Programme Type Recognition) The programme type (e.g. Jazz or News) will appear in the display.
- **RT** (Radio Text) A text message contains special information from the broadcast station. This text may scroll across the display.
- **CT** (Time controlled by the channel) This shows the time and date as broadcast by the station.

### **Home theater Speaker ez Set-up**

Listen to sound from TV, DVD and Digital Device with 2.1 or 2 ch mode. Even in power off mode, if you press  $TV \rightarrow HT$  SPK, then power is on and automatically changed to AUX OPT mode.

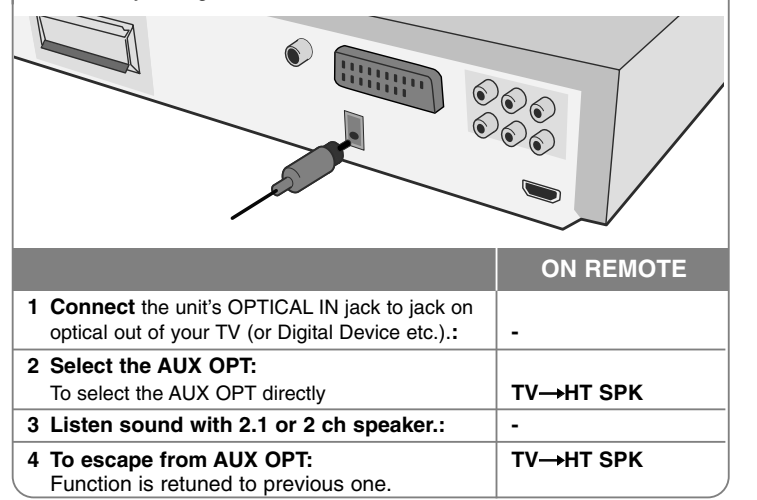

### **Using an USB device**

You can enjoy media files saved on an USB device by connecting the USB device to the USB port of the unit.

If you want to operate other function, see the CD playback section.

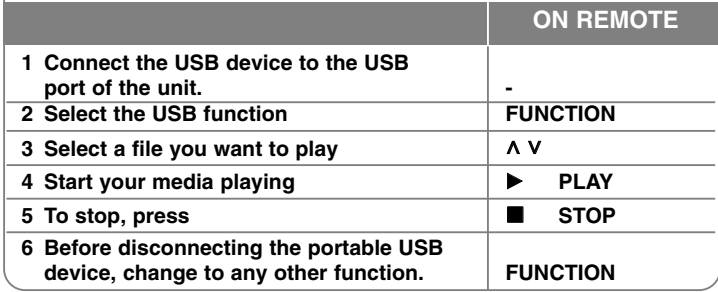

#### **Compatible USB Devices**

- MP3 Player : Flash type MP3 player.
- USB Flash Drive : Devices that support USB2.0 or USB1.1.
- The USB function of this unit does not support all USB devices.

#### **USB device requirement**

• Devices which require additional program installation when you have connected it to a computer, are not supported.

#### **Look out for the follows.**

- **Do not extract the USB device while in operation.**
- For a large capacity USB, it may take longer than a few minute to be searched
- To prevent data loss, back up all data.
- If you use a USB extension cable or USB hub, the USB device is not recognized.
- Using NTFS file system is not supported. (Only FAT(16/32) file system is supported.
- This unit is not supported when the total number of files is 1000 or more.
- External HDD, Card readers, Locked devices, or hard type usb devices are not supported.
- USB port of the unit cannot be connected to PC. The unit can not be used as a storage device.

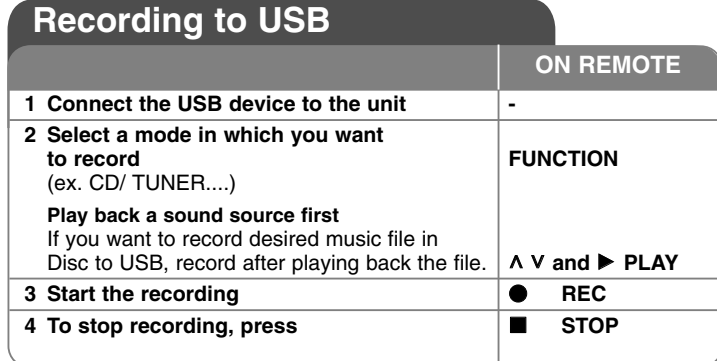

### **Recording to USB - more you can do**

#### **Recording Music file in disc source to USB**

#### **One track recording**

If the USB recording is played during playback of the CD, the one track/ file would be recording into the USB.

#### **All tracks recording**

If the recording button is pressed at the CD stop, all tracks/ files would be recording.

- The files in the sub-folders are not recorded during all track recording.
- If you want to all tracks recording during playback, press stop twice. check the "" on the screen.

#### **Program list recording**

USB records after creating your own program if you want to record the track you want (AUDIO CD Only).

#### **When you are recording, look out for the following**

- You can check the recording percentage rate for the USB record on the screen during the recording.(AUDIO CD or MP3/ WMA CD only)
- During recording MP3/ WMA, there is no sound.
- When you stop recording during playback, the file that has been recorded at that time will be stored.(AUDIO CD Only)
- Do not remove the USB device during USB recording. If not, an incomplete file may be made and not deleted on PC.
- Recording through microphones is not available.
- If USB recording does not work, the message like "NO USB", "ERROR", "USB FULL" or "NO REC" is displayed on the display window.
- Multi card reader device or external HDD can not be used for USB recording.
- A file is recorded by 128 Mbyte (about 2 hours) when you record for a long term. There are recorded less than 4 files.
- When you stop recording during playback, the file will not be stored.
- In the state CD-G, DTS disc USB record is not operated
- You may not record more than 999 files.
- **• It'll be stored as follows.**

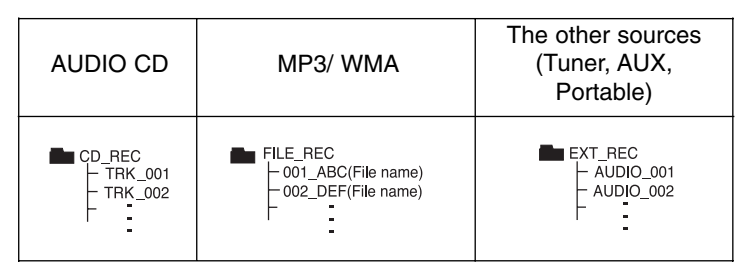

The making of unauthorized copies of copy-protected material, including computer programs, files, broadcasts and sound recordings, may be an infringement of copyrights and constitute a criminal offense. This equipment should not be used for such purposes. **Be responsible Respect copyrights**

### **Listening to music from your portable player or external device**

The unit can be used to play the music from many types of portable player or external device.

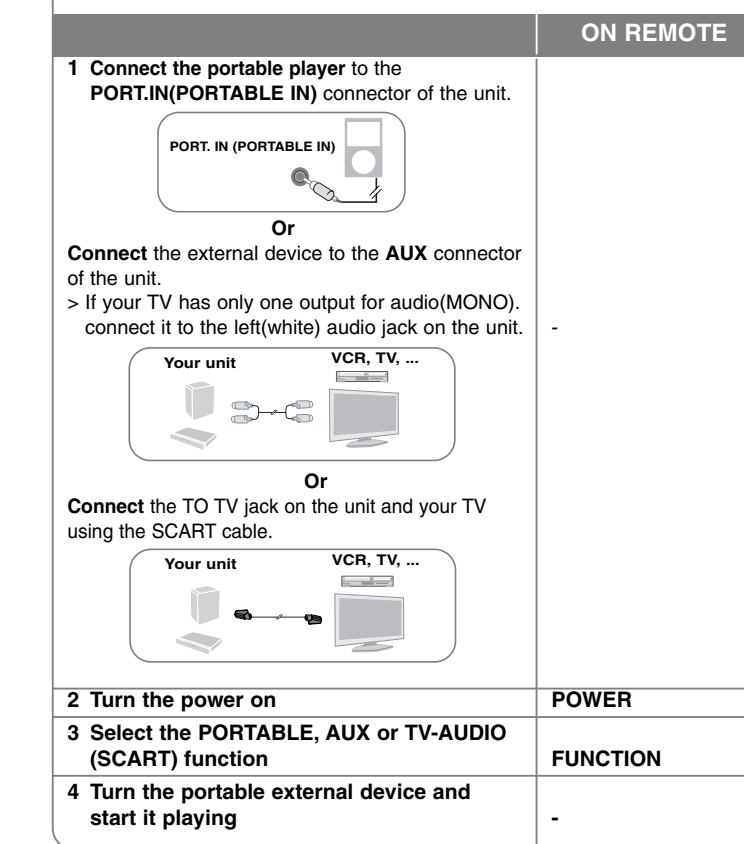

### **Other operations**

#### **Fall asleep while listening to your player**

Press **SLEEP** one or more times to select delay time between 10 and 180 minutes, after the player will turn off.

To check the remaining time, press **SLEEP**. To cancel the sleep function, press **SLEEP** repeatedly until "SLEEP 10" appears, and then press **SLEEP** once again while "SLEEP 10" is displayed.

#### **DIMMER**

Press **SLEEP** once. The LED (Light-emitting diode) of front panel is turned off and the display window will be darken by half. To cancel it, press **SLEEP** repeatedly until dim off.

#### **Screen Saver**

The screen saver appears when you leave the unit in Stop mode for about five minutes.

#### **System Select - Optional**

You must select the appropriate system mode for your TV system. If "NO DISC" appears in the display window, press and hold **PAUSE/STEP (**X**)** on the remote control for more than five seconds to be able to select a system. (PAL/ NTSC)

# **Language Codes**

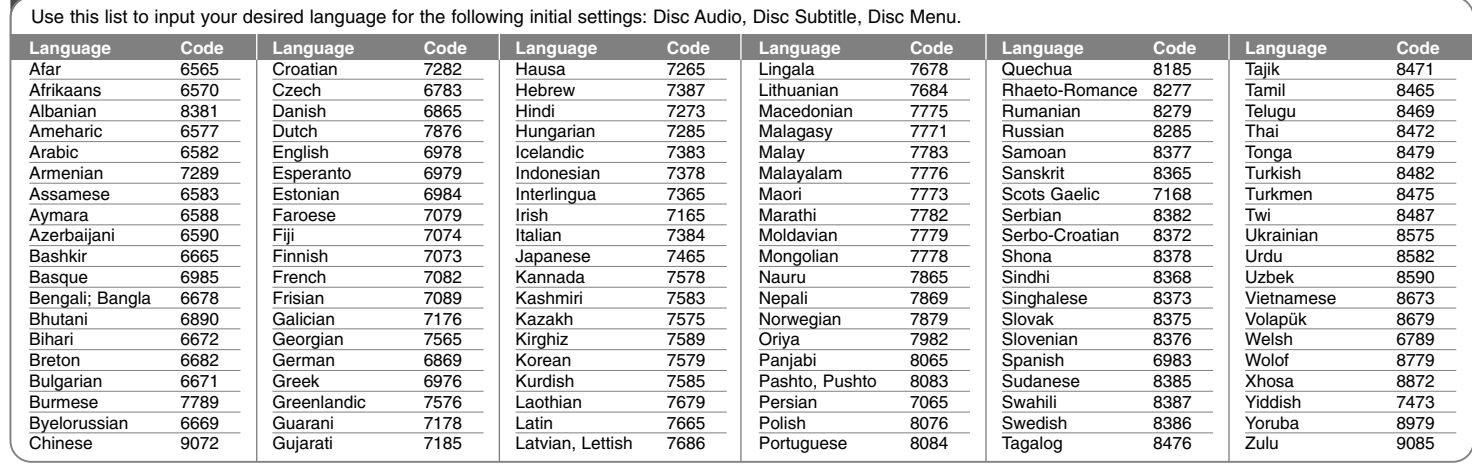

## **Area Codes**

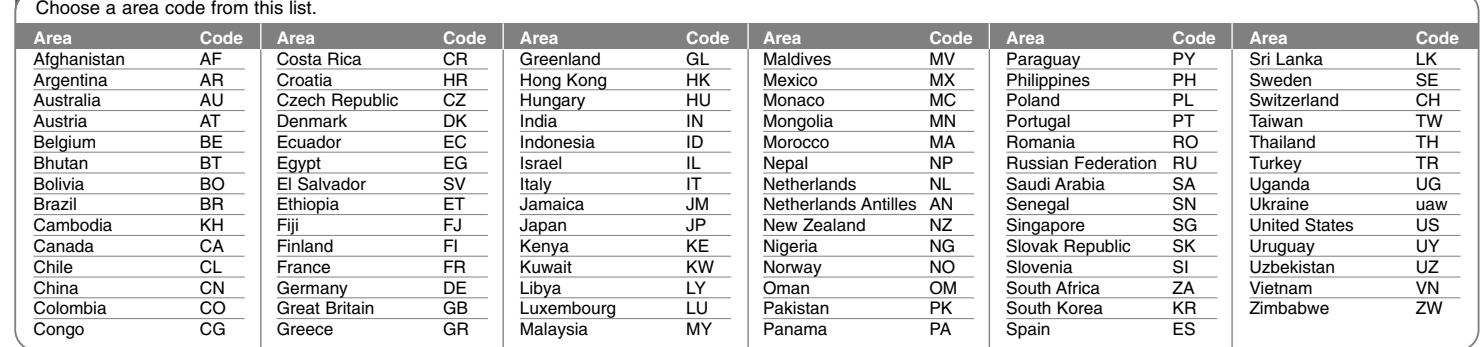

# **Troubleshooting**

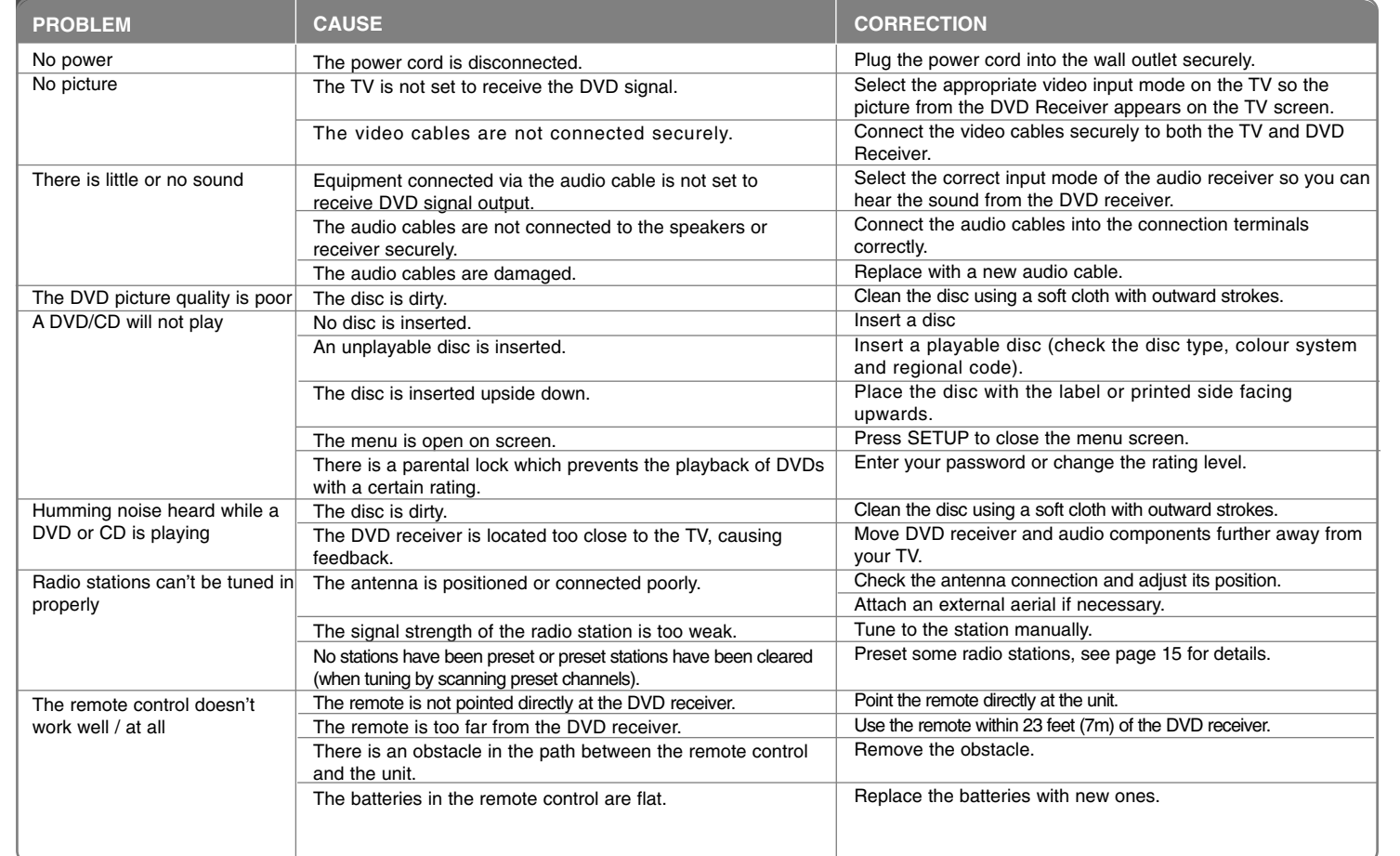

### **Types of Playable Discs Type Logo**

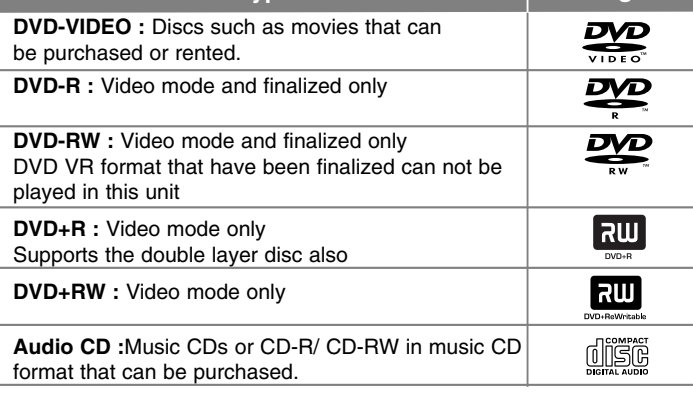

This unit plays DVD±R/ RW and CD-R/ RW that contains audio titles, DivX, MP3,WMA and/ or JPEG files. Some DVD±RW/ DVD±R or CD-RW/ CD-R cannot be played on this unit due to the recording quality or physical condition of the disc, or the characteristics of the recording device and authoring software.

**"Dolby", "Pro Logic", and the double-D symbol are trademarks of Dolby Laboratories.**

**Manufactured under license from Dolby Laboratories.**

**Manufactured under license under U.S. Patent #'s: 5,451,942; 5,956,674; 5,974,380; 5,978,762; 6,487,535 & other U.S. and worldwide patents issued & pending. DTS and DTS Digital Surround are registered trademarks and the DTS logos and Symbol are trademarks of DTS, Inc. © 1996-2007 DTS, Inc. All Rights Reserved.**

**HDMI, the HDMI logo and High-Definition Multimedia Interface are trademarks or registered trademarks of HDMI licensing LLC.**

#### **About the** - **Symbol Display**

"  $\bigcirc$  " may appear on your TV display during operation and indicates that the function explained in this owner's manual is not available on that specific DVD video disc.

#### **Regional Codes**

This unit has a regional code printed on the rear of the unit. This unit can play only DVD discs labeled same as the rear of the unit or "ALL".

- Most DVD discs have a globe with one or more numbers in it clearly visible on the cover. This number must match your unit's regional code or the disc cannot play.
- If you try to play a DVD with a different regional code from your player, the message "Check Regional Code" appears on the TV screen.

#### **Copyrights**

It is forbidden by law to copy, broadcast, show, broadcast via cable, play in public, or rent copyrighted material without permission. This product features the copy protection function developed by Macrovision. Copy protection signals are recorded on some discs. When recording and playing the pictures of these discs picture noise will appear. This product incorporates copyright protection technology that is protected by U.S. patents and other intellectual property rights. Use of this copyright protection technology must be authorized by Macrovision, and is intended for home and other limited viewing uses only unless otherwise authorized by Macrovision. Reverse engineering or disassembly is prohibited.

CONSUMERS SHOULD NOTE THAT NOT ALL HIGH DEFINITION TELEVISION SETS ARE FULLY COMPATIBLE WITH THIS PRODUCT AND MAY CAUSE ARTIFACTS TO BE DISPLAYED IN THE PICTURE. IN CASE OF 525 OR 625 PROGRESSIVE SCAN PICTURE PROBLEMS, IT IS RECOMMENDED THAT THE USER SWITCH THE CONNECTION TO THE 'STANDARD DEFINITION' OUTPUT. IF THERE ARE QUESTIONS REGARDING OUR TV SET COMPATIBILITY WITH THIS MODEL 525p AND 625p UNIT, PLEASE CONTACT OUR CUSTOMER SERVICE CENTER.

You have to set the disc format option to [Mastered] in order to make the discs compatible with the LG players when formatting rewritable discs. When setting the option to Live File System, you cannot use it on LG players. (Mastered/ Live File System : Disc format system for Windows Vista)

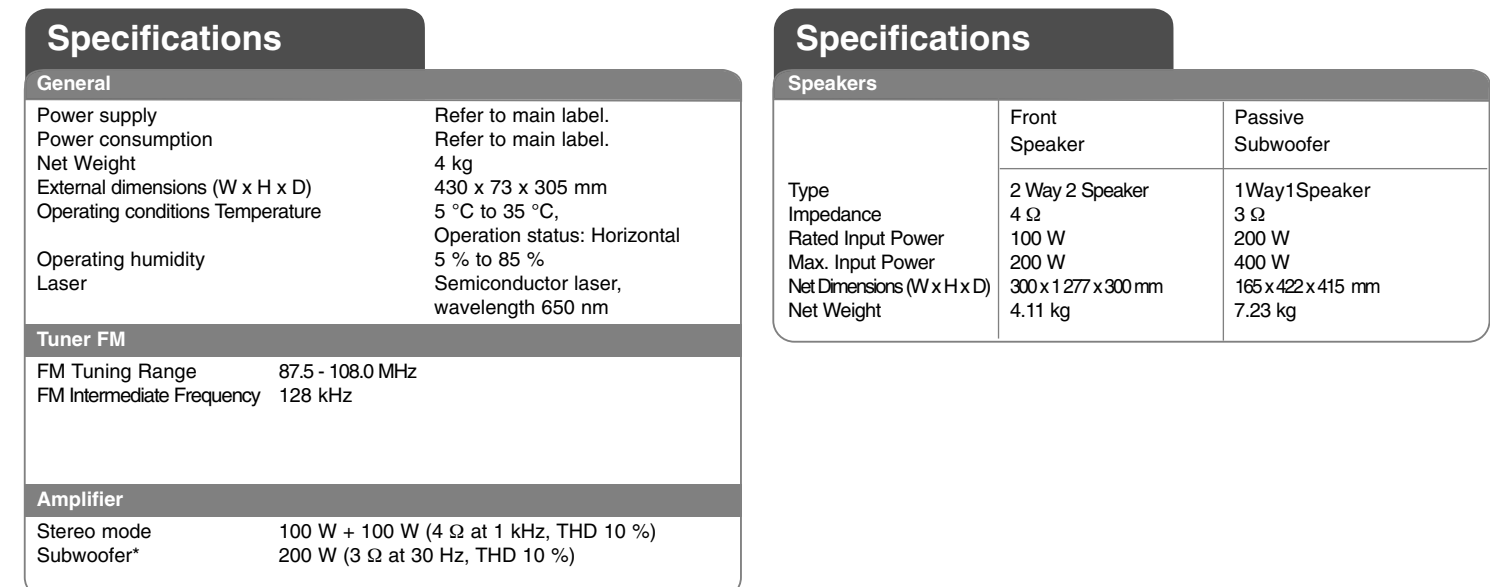

、T

**Designs and specifications are subject to change without prior notice.**

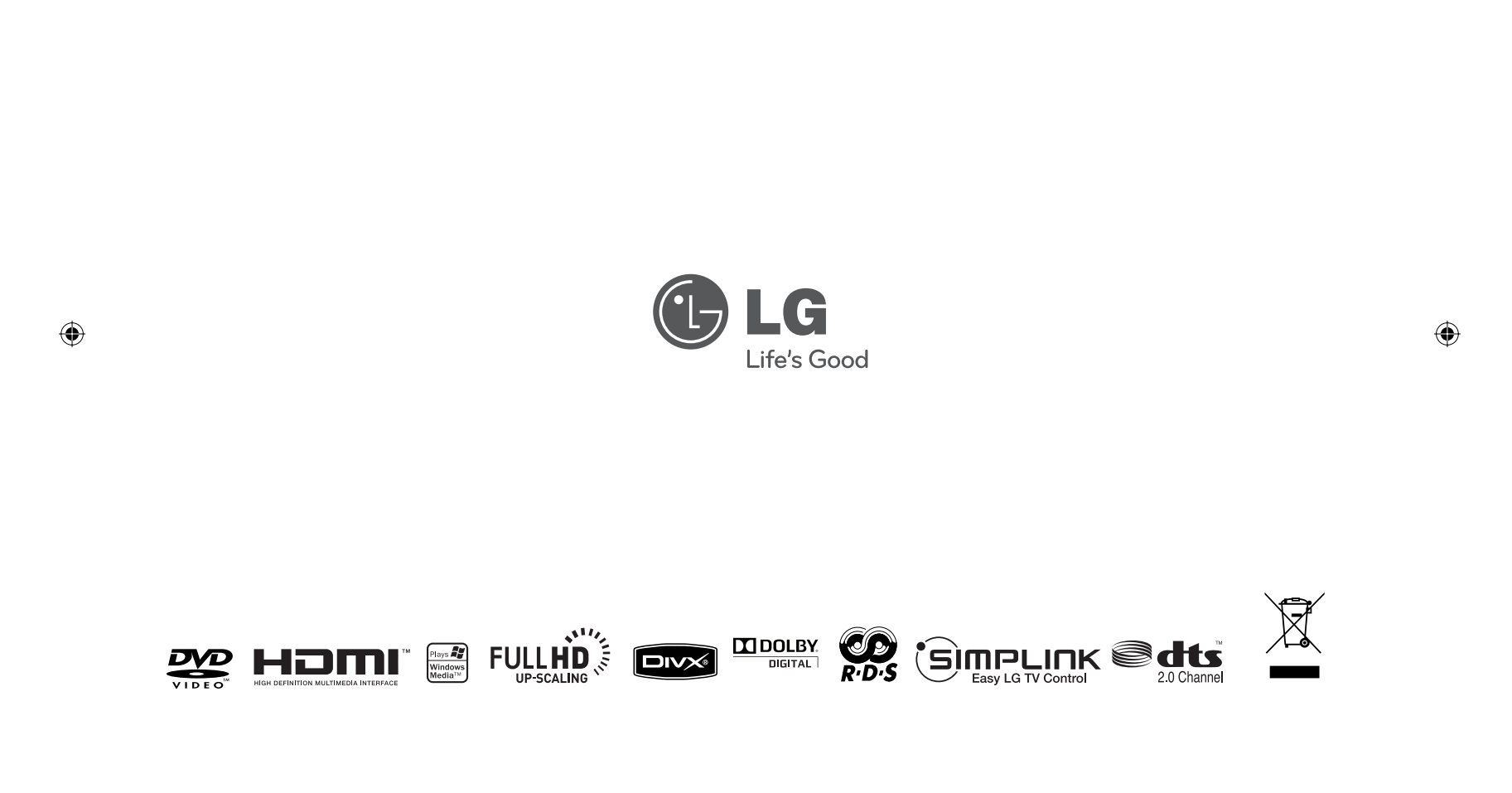

 $\bigoplus$ 

 $\bigoplus$  HT462DZ1-D0\_DPRTLLK\_ENG\_8699.ind2 2  $\bigoplus$